## Hide Page Titles in Your Live Survey

Page Titles are text fields that are available to use to add a topic header to each page of your survey. When you create a survey, only the Thank You page has a default page title.

## **Hide Page Titles**

If you are seeing page titles on the Style tab or in your live survey and you do not wish to have them display, hiding them is easy!

- 1. Simply go to Style > Text > Text Options.
- 2. Uncheck the option to Show Page Titles.
- 3. Click Apply Changes and you're all set!

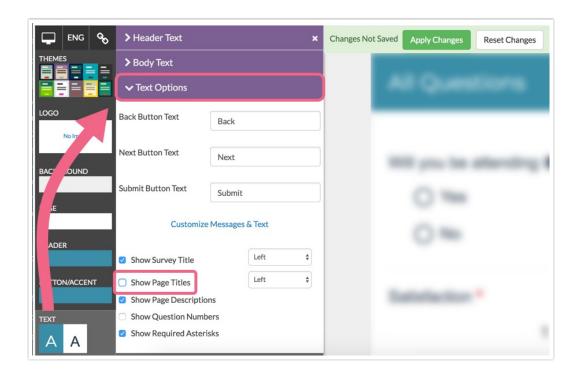

If you are looking to hide the *survey title* instead, visit the Remove Survey Title article.

Related Articles